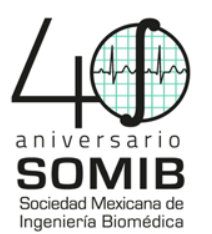

# **KINMOTION, Sistema de apoyo a la rehabilitación física**

<u>J. J. Reveles-Gutiérrez<sup>1</sup>, S. R. García-Mendoza<sup>1</sup> R. A. Salido-Ruiz<sup>1,\*</sup></u>

<sup>1</sup> Centro Universitario de Ciencias Exactas e Ingenierías, Universidad de Guadalajara, Guadalajara, Jal., México \* ricardo.salido@academicos.udg.mx

*Resumen*— KINMOTION es un sistema virtual orientado al apoyo de la rehabilitación física, permitiendo crear y realizar rutinas de acuerdo a las necesidades del usuario con problemas de movilidad, equilibrio, elasticidad y fuerza, seleccionando entre trece movimientos validados. Éstos fueron seleccionados entre distintas terapias de rehabilitación física en pacientes con problemas de movilidad, tales como adultos de la tercera edad, pacientes con alguna lesión en el hombro, y con trastorno neurológicos como la *Esclerosis Múltiple*. Por lo que podemos asumir que estás terapias son funcionales. Este sistema está diseñado en las plataformas de MatLab y Arduino, haciendo uso del sensor Kinect de Microsoft, un dispositivo Bluetooth y un circuito de EMG.

Se presenta la primera prueba en un adulto joven de sexo femenino que padece de artritis reumatoide juvenil, donde se le realizaron rutinas personalizadas en un lapso de un mes, obteniendo como resultado el comportamiento de la actividad eléctrica muscular registrada en el análisis de EMG y la amplitud angular en la implementación de rutinas registrado en el sensor Kinect.

Podemos concluir que el sistema KINMOTION, es un sistema eficaz y eficiente, que hace posible su uso como herramienta en apoyo a la rehabilitación física.

*Palabras clave*—**Rehabilitación física, Sistema de apoyo, Software** 

#### I. INTRODUCCIÓN

En la actualidad existen varios tipos de sistemas que tienen como propósito la rehabilitación virtual, éstos realizan rutinas de manera dinámica y divertida, con el fin de realizar una rehabilitación cómoda y efectiva. Como ejemplo de ello, VirtualRehab, es un producto de rehabilitación virtual que fusiona entornos 3D con la tecnología del sensor Kinect, en el que captura todos los movimientos que percibe. Dicho producto de análisis se enfoca principalmente en los pacientes con esclerosis múltiple.

 Este producto genera informes y análisis progresivos de los pacientes en cada sesión [1]. Siendo el primer producto de rehabilitación virtual certificado como producto sanitario que utiliza el sensor Kinect [2]. No obstante, VirtualRehab sólo está dirigido a profesionistas en el ámbito de la salud y a centros de rehabilitación que atiendan padecimientos con daño cerebral, enfermedades neurodegenerativas, enfermedades neuromusculares y/o cuestiones de movilidad [1].

 Otro sistema es NeuroAtHome, el cual está diseñado como soporte a las personas encargadas en la rehabilitación del paciente con deficiencias físicas y cognitivas, estableciendo rutinas de acuerdo a las mismas, a través de los entornos de atención. Es mayormente utilizado en pacientes en proceso de recuperación inicial y en pacientes después de una hospitalización.

 NeuroAtHome, analiza los datos almacenados de la sesión y proporciona informes del paciente, lo que ayuda al encargado a evaluar el mejoramiento del paciente [3]. También tiene rutinas personalizadas para adultos mayores, personas parapléjicas, con daño cerebral, con daño motriz, y entre otras discapacidades. El seguimiento clínico que tienen, se basa en gráficas comparativas con respecto a todas las sesiones que ha tenido el paciente, generando una base de datos con los ejercicios, las fechas y la duración que el paciente realizó en cada sesión [4].

 Además, cuenta con una extensión llamada NeuroAtHomePro donde se realiza en el centro de rehabilitación y que a diferencia de la otra versión, la rehabilitación se realiza en la comodidad del hogar [4].

 Otro sistema es ADVANced Therapeutics el cual está destinado a la rehabilitación física y cognitiva mediante ejercicios dinámicos. El sistema se centra en mantener la versatilidad con respecto a los ejercicios, teniendo en cuenta un bajo costo, el principio de normalización, y la individualización, cubriendo las necesidades cognitivas. Este sistema, consta de juegos físicos y juegos cognitivos, donde el objetivo es realizar una serie de movimientos específicos, evitando señalar pistas visuales al usuario sobre el objeto que debe alcanzar, de esta manera el usuario pueda desarrollarse mentalmente.

 Los tipos de ejercicios cognitivos que realiza este sistema, se dividen en ejercicios de emparejamiento, ejercicios de clasificación y ejercicios de secuencia u orden. Los beneficios que ADVANT: ADVANced Therapeutics ofrece son mantener la movilidad física relacionada con las discapacidades motrices y evitar la degeneración de la musculatura y articulación [5].

 KINMOTION es un sistema virtual que actúa como apoyo a la rehabilitación física del usuario. Está dirigido a personas que sufren de algún padecimiento físico que le impiden realizar movimientos cotidianos con normalidad, ya sea por alguna lesión, por el desgaste y atrofia muscular causado por la edad, por alguna enfermedad neurológica que le cause problemas motrices, tales como la esclerosis múltiple, entre otros padecimientos. Este sistema brinda trece movimientos validados que permite crear rutinas personalizadas, asimismo estos movimientos fueron seleccionados de distintas rutinas de rehabilitación física de pacientes con esclerosis múltiple, con lesiones en hombro y para adultos de la tercera edad. El sistema KINMOTION está diseñado en las plataformas de MatLab y Arduino, estableciendo una interfaz con el sensor de Kinect de Microsoft manteniendo una conexión inalámbrica con un circuito EMG mediante un dispositivo de Bluetooth. Este sistema muestra el comportamiento de la actividad eléctrica muscular que se registra mediante el análisis de EMG y la amplitud angular que se registra mediante el sensor Kinect en la

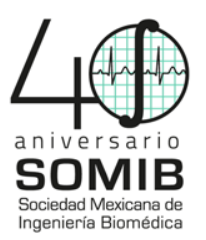

implementación de rutinas. Estas dos opciones (análisis de EMG e implementación de rutinas) muestran el comportamiento de cada sesión, permitiendo almacenarlas, guardándolas en un historial que será de utilidad para el encargado de la rehabilitación del paciente.

### II. METODOLOGÍA

El desarrollo del software de KINMOTION, se implementó en MatLab, ya que cuenta con distintas herramientas y funciones, que lo hacen compatible con varios dispositivos, tales como el sensor Kinect y Arduino. Una de las grandes herramientas que nos brinda Matlab es la interfaz gráfica de usuario o interfaz de usuario (mejor conocida como GUI), la cual es un entorno de programación visual para realizar y ejecutar programas que necesiten de algún ingreso continuo de datos. KINMOTION cuenta con una pantalla de inicio que permite acceder a un menú de pacientes, permitiendo dar de alta y consultar pacientes. También cuenta con un menú de rutinas, permitiendo la creación de nuevas rutinas y la implementación de éstas (véase la Fig. 1). Dar de alta a un paciente y seleccionar una rutina del menú de rutinas es a menudo el primer paso para la utilización del sistema.

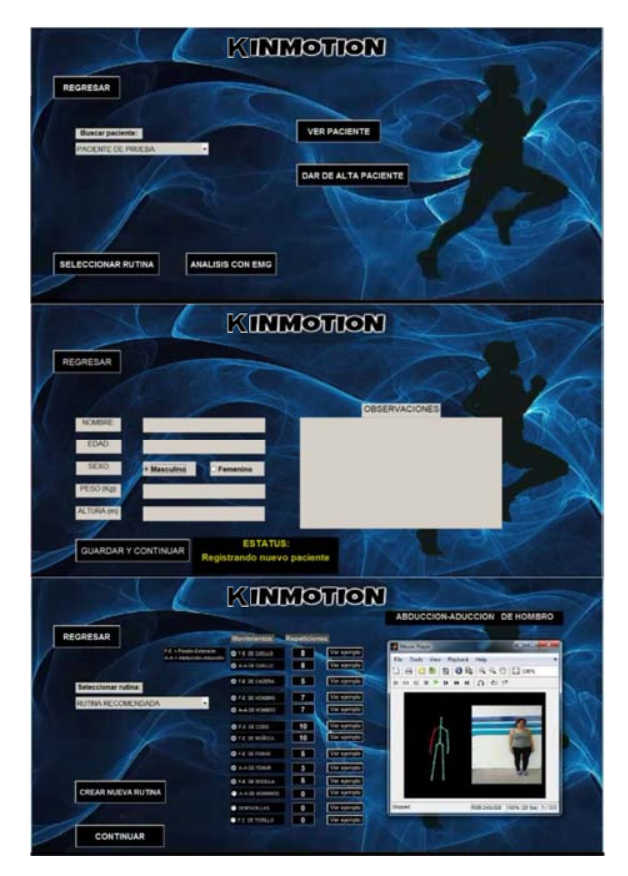

*Fig. 1. KINMOTION. Menús para la búsqueda de pacientes, dar de alta, selección de rutinas, captura de información del paciente.* 

 Alternativamente, es posible crear una rutina nueva que podrá ser guardada con un nuevo nombre y contendrá los movimientos y

repeticiones a realizar. Tanto en la sección "Menú de Rutina" como en la sección "Crear una Rutina", se podrán observar trece movimientos distintos que se validaron con el objetivo de agregar un cierto número de repeticiones para realizar. Basados en una revisión bibliográfica en torno a varias terapias de rehabilitación física [6,7,8,9] en pacientes con problemas de movilidad, tales como adultos de la tercera edad, pacientes con alguna lesión en el hombro, y con trastorno neurológicos como la *Esclerosis Múltiple* se validaron 13 movimientos. Los trece movimientos validados son: Flexión-extensión de cuello, Abducción-aducción de cuello, Flexión-extensión de cadera, Flexión-extensión de hombro, Abducción-aducción de hombro, Flexión-extensión del codo, Flexión-extensión de la articulación de muñeca, Flexión-extensión de fémur, Abducción-aducción de fémur, Flexión-extensión de rodilla, Sentadillas, Abducción-aducción de hombro en ambos brazos simultáneamente y para finalizar la Flexión-extensión de tobillo. Cabe destacar que en la Flexión-extensión de tobillo presenta varias fallas, ya que no se cuenta con la nueva versión del sensor Kinect de Microsoft.

 Como segundo paso, una vez seleccionada la rutina física a realizar, se procede a la implementación con ayuda del sensor Kinect, el cual será el encargado de validar cada uno de los movimientos realizados. En esta parte se podrá observar el movimiento a realizar, las repeticiones realizadas y propuestas, el tiempo transcurrido por movimiento y los grados de movilidad de la articulación involucrada, entre otros (véase la Fig. 2a). Además se mostrará un esqueleto (véase la Fig. 2b) que será la representación visual de la persona encargada de realizar la rutina.

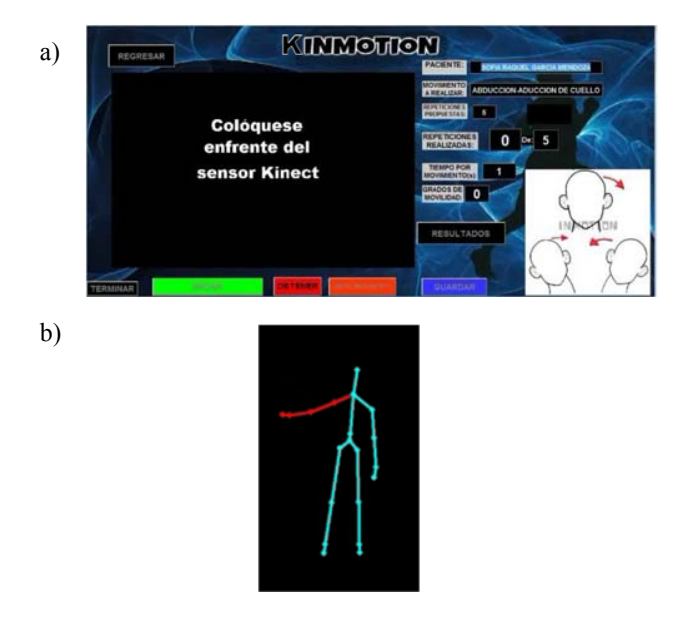

*Fig. 2. Implementación de la rutina. A) Visualización del movimiento a realizar, repeticiones realizadas, tiempo transcurrido, grados de movimiento de la articulación. B) Representación visual del movimiento realizado.*

 Una opción alternativa dentro de la implementación de la rutina es la de realizar un estudio de la actividad eléctrica muscular con un EMG. Esta sección es la de mayor relevancia dentro de KINMOTION debido a que se pueden implementar el sensor Kinect

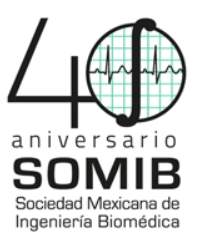

y el EMG simultáneamente con el fin de observar la relación que existe entre el potencial eléctrico del músculo de acuerdo con el desplazamiento angular de la articulación involucrada en el movimiento. Hasta ahora, en KINMOTION es posible elegir entre tres músculos distintos para analizar: bíceps, deltoides y gemelos. El potencial eléctrico del músculo representa la fuerza utilizada en el músculo seleccionado al realizar el movimiento y el desplazamiento angular representa la velocidad en la que pueda realizar éste. En cada rutina se generan datos en tiempo real, los cuales en un inicio son procesados para calcular los ángulos de las articulaciones.

 Como tercer paso se procede a visualizar el historial de rutinas que tiene como fin mostrar gráficamente los datos obtenidos y poder realizar un análisis más conciso, detallado y entendible para cualquier persona que desee analizar su información. Dichos datos son almacenados en distintos arreglos que son guardados en un archivo ".mat" con el fin de crear un historial de las sesiones de las rutinas de cada paciente. Los datos almacenados serán de gran utilidad para la persona encargada de llevar el seguimiento del paciente. A continuación se muestran algunas gráficas utilizadas para la presentación de la información por ejemplo las curvas de movimiento (véase la Fig. 3).

REGRESAR  $\mathbf{1}$ a) b) **CONTRACTOR** 

*Fig. 3. Historial de rutinas a) Curvas de movimiento. Variación angular del movimiento en relación a los grados de movilidad máximos. b) Repeticiones totales de la sesión, mostrando el número de repeticiones en cada movimiento realizado por el sujeto.*

 En la gráfica principal se muestra la variación del ángulo de la articulación utilizada en el movimiento angular. Adicionalmente a

un costado de la gráfica principal, se muestran los grados de movilidad máximos alcanzados, con el fin de conocer la capacidad del paciente para realizar los movimientos y como observación al desarrollo del paciente durante la sesión.

 Como cuarto y último paso se tienen los "Resultados de la rutina actual", donde se muestran las repeticiones realizadas en cada movimiento durante la sesión seleccionada, esto con el objetivo de que el usuario pueda tener mayor conocimiento de cuáles movimientos se implementaron durante cada sesión, y así buscar con mayor facilidad la curva de movimiento angular de su interés (véase la Fig. 4).

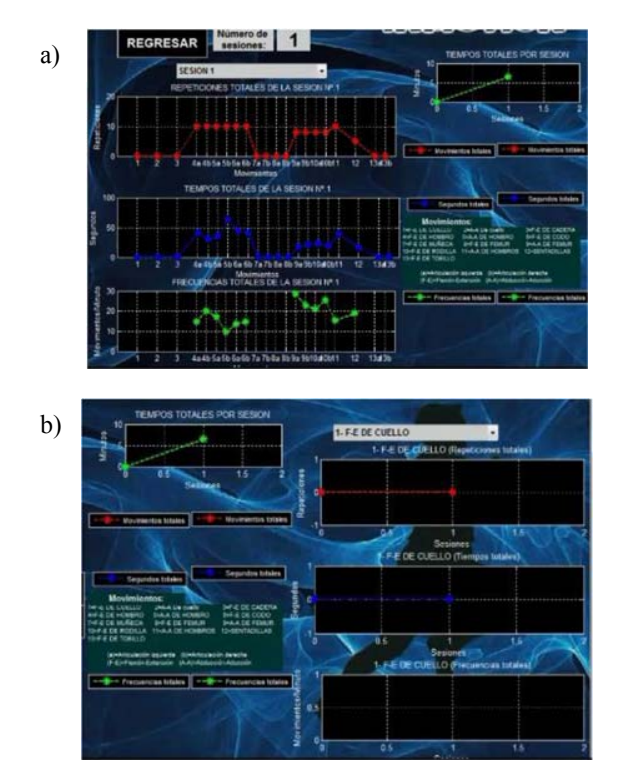

*Fig. 4. Historial de rutina. Los resultados de las rutinas pueden ser visualizados seleccionando las rutinas y sesiones que se deseen analizar. a) Se muestra las repeticiones, los tiempos y las frecuencias de cada movimiento que se realizó en la sesión. b) Se muestra las repeticiones, los tiempos y las frecuencias de cada movimiento seleccionado.* 

 En la sección de "Historial de EMG", únicamente se muestran tres gráficas, donde la primera de ellas (véase la Fig. 5 a)) muestra el potencial eléctrico del músculo seleccionado, así como la curva de movimiento angular de la articulación en movimiento. La segunda gráfica (véase la Fig. 5 b)), muestra la relación entre el potencial eléctrico del músculo con respecto a la variación angular de la articulación durante el estudio. La tercera gráfica (véase la Fig. 5 c)) muestra el tiempo que se utilizó en la implementación del análisis de cada sesión del estudio.

 Siguiendo los pasos mencionados anteriormente se probó la funcionabilidad del sistema en una mujer joven de 21 años de edad a la que a los 15 años se le diagnosticó "artritis reumatoide juvenil". Desde ese entonces, el sujeto no ha recibido atención médica con

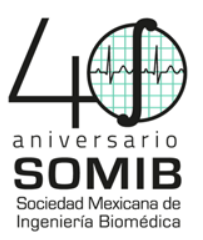

respecto a la rehabilitación física, y debido a esto su actividad muscular es muy baja. Se le pidió que realizara 3 sesiones de rutinas como Flexión-extensión del codo, Abducción-aducción de fémur, con registro del EMG en los músculos involucrados.

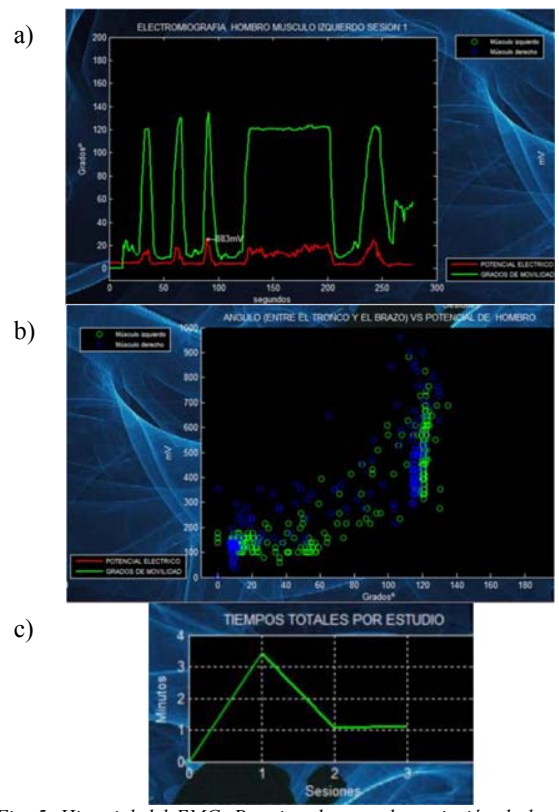

*Fig. 5. Historial del EMG. Permite observar la variación de la actividad eléctrica muscular y su relación con la variación angular del movimiento. a) se muestra el potencial eléctrico en relación a los grados de movilidad del*  estudio de EMG del músculo deltoides izquierdo. b) Se muestra el *comportamiento del movimiento en la posición del ángulo con respecto al potencial eléctrico generado en dicho movimiento. c) Tiempos totales de cada sesión.*

## III. RESULTADOS

#### *A. Registro y visualización de las sesiones*

Los resultados de la Flexión-extensión del codo en la sesión 1 se muestran en Fig. 6. En la representación gráfica de curvas del movimiento (véase la Fig. 6. a)) se observa cómo se realizó cada repetición del movimiento flexión-extensión de codo, indicando los ejes: de grados (°) y las muestras con respecto a dicho movimiento. En la representación gráfica de repeticiones (véase la Fig. 6 b)), se encuentran las repeticiones totales que se realizaron en la sesión actual, en ella se observan los ejes de las repeticiones y de los movimientos, de los cuales se encuentran mencionados con su respectiva leyenda. Además, se muestran los grados máximos alcanzados con respecto a la movilidad realizada en la sesión. En Fig. 7, se muestra la Abducción-aducción de fémur, en la que se observan los grados máximos de movilidad registrados. Cabe

destacar que la articulación izquierda realiza más rápido las repeticiones que la articulación derecha. En el registro de EMG, en la primera sesión (véase la Fig. 8), se determinó que al sujeto no le cuesta trabajo realizar el movimiento, sin embargo, el potencial eléctrico que generó fue demasiado bajo, por lo que en la tercera sesión (véase la Fig. 9), al cabo de un mes de ejercitarse, se presentó un incremento en el potencial eléctrico.

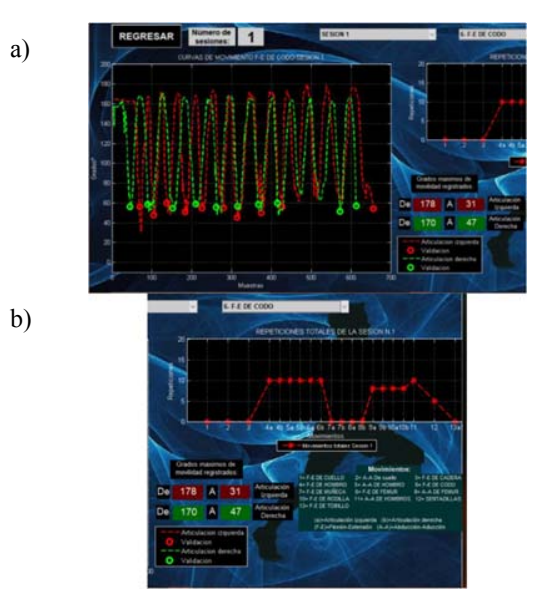

*Fig. 6. Resultados de KINMOTION en Flexión-Extensión del codo. a) Se muestran las curvas del movimiento de la Flexión-extensión en ambos codos. b) Se muestran las repeticiones totales de todos los movimientos realizados en la sesión.*

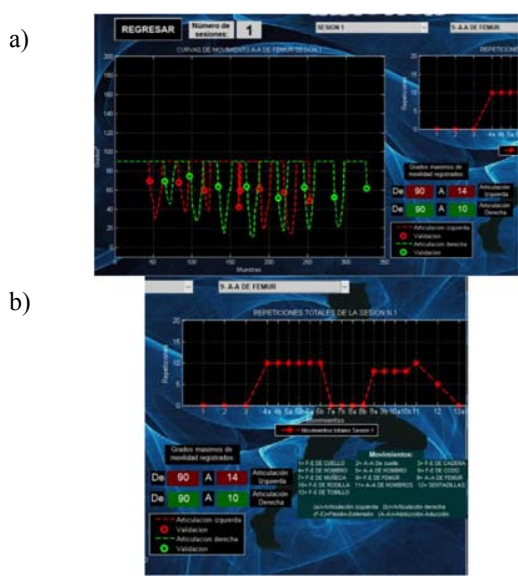

*Fig. 7. Resultados de KINMOTION en Abducción-Aducción del fémur. a) Se muestran las curvas del movimiento de la Abducción-aducción de ambos fémur. b) Se muestran las repeticiones totales de todos los movimientos realizados en la sesión.* 

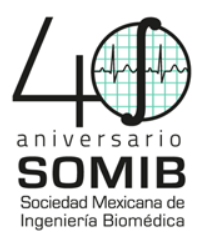

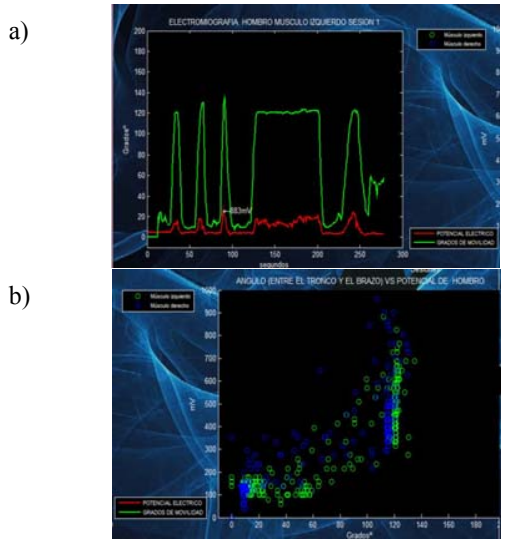

*Fig. 8. Registro del EMG (Primera sesión). a) Se muestra el estudio de EMG en el músculo deltoides izquierdo de la sesión número 1 del sujeto. b) Se muestra el comportamiento del movimiento en cuanto el desplazamiento en ángulos con respecto al potencial eléctrico generado en el músculo deltoides izquierdo.* 

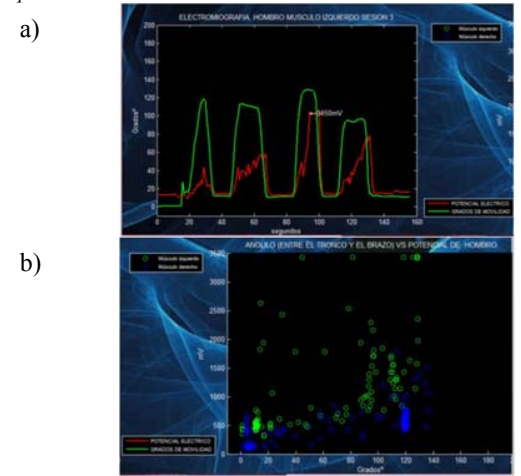

*Fig. 9. Registro del EMG (Tercera sesión). a) se muestra el estudio de EMG en el músculo deltoides izquierdo de la sesión número 3 del sujeto. b) Se muestra el comportamiento del movimiento en cuanto el desplazamiento en ángulos con respecto al potencial eléctrico generado en el músculo deltoides izquierdo.* 

#### IV. DISCUSIÓN

 El funcionamiento del sistema para las rutinas de rehabilitación física fue verificado en un sujeto que a pesar de la enfermedad que padece, no tuvo problemas en realizar las sesiones de rehabilitación correspondientes, ya que su desplazamiento angular presentó buena amplitud en cada movimiento. Al cabo del mes, se pudo notar un gran progreso en la amplitud del EMG, ya que superó casi por cuatro veces el potencial eléctrico inicial (primera sesión 883 mV, tercera sesión 3450 mV), y al realizar los movimientos ya que se observó

que lo realizaba tres veces más rápido (primera sesión duración de 3 minutos, y tercera sesión duración de 1 minuto).

# V. CONCLUSIÓN

 KINMOTION es un sistema que permite llevar acabo un registro y cuantificación de los movimientos así como el registro de la actividad mio-eléctrica durante la realización de rutinas de rehabilitación llevadas a cabo en distintas sesiones. Es un sistema viable en la rehabilitación física, ya que tiene una funcionalidad adecuada en la rehabilitación virtual, éste puede ser de gran utilidad al especialista en rehabilitación debido a que se puede tener un seguimiento del paciente. El sistema se apoya de gran variedad de gráficas informativas que permiten visualizar la correcta realización de las rutinas y el progreso del paciente en cuanto a la realización de las mismas.

#### **RECONOCIMIENTOS**

 Los autores agradecen al sujeto de pruebas por su participación voluntaria en el uso del sistema KINMOTION.

#### **BIBLIOGRAFÍA**

- [1] Euskadi, E.M. (2013). VirtualRehab: videojuego para la rehabilitación en Esclerosis múltiple. Recuperado en Agosto 2017<br>de **http://www.esclerosismultipleeuskadi** org/virtualrehabhttp://www.esclerosismultipleeuskadi.org/virtualrehabvideojuego-para-la-rehabilitacion-en-esclerosis-multiple/
- [2] VirtualRehab. (2017). VirtualRehab. Recuperado en Agosto 2017 de http://www.virtualrehab.info/
- [3] Murcia (2016). EUROPA PRESS. El hospital del Rosell participa en la pionera experiencia "Neuro at Home" de Rehabilitación virtual. Recuperado en Agosto 2017 de http://www.europapress.es/murcia/noticia-hospital-rosellparticipa-pionera-experiencia-neuro-at-home-rehabilitacionvirtual-20160424142937.html
- [4] Asociación Riojana de Daño Cerebral Adquirido. ARDACEA. (2013). Neuro at Home. Recuperado en Agosto 2017 de http://ardacea.blogspot.mx/2013/02/neuro-at-home.html
- [5] González Bravo, J.L., Tordesillas Castro, M.J., Padrón, M.A., Jerez, N., Blanco Ferrer, A., González Rosquete, V. ADVANT: ADVANced Therapeutics. Plataforma accesible en el marco de la rehabilitación físico-cognitiva. Recuperado en Agosto 2017 de http://www.crmfalbacete.org/recursosbajocoste/archivos/pdf/AD VANT.pdf (Sin fecha)
- [6] Taboadela, C. H. (2007). Goniometría: una herramienta para la evaluación de las incapacidades laborales. *Buenos Aires: Asociart ART*, 92-98.
- [7] Döring, A., Pfueller, C. F., Paul, F., & Dörr, J. (2012). Exercise in multiple sclerosis -- an integral component of disease management. The  $E P M A$  Journal, 3(1), 2. management. *The* http://doi.org/10.1007/s13167-011-0136-4.
- [8] Chodzko-Zajko, W. J., Proctor, D. N., Singh, M. A. F., Minson, C. T., Nigg, C. R., Salem, G. J., & Skinner, J. S. (2009). Exercise and physical activity for older adults. *Medicine & science in sports & exercise*, *41*(7), 1510-1530.
- National Center for Chronic Disease Prevention and Health Promotion. How much physical activity do older adults need? [Internet]. Center for disease control and prevention. 2015 [cited 24 May 2017]. Available from: https://www.cdc.gov/physicalactivity/basics/older\_adults/